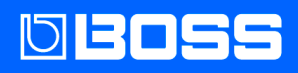

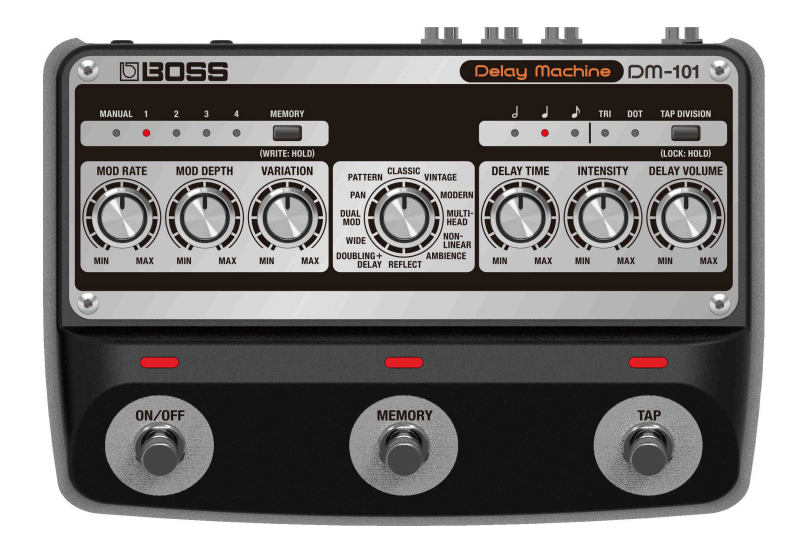

## DM-101

Manuale di Riferimento

## Sommario

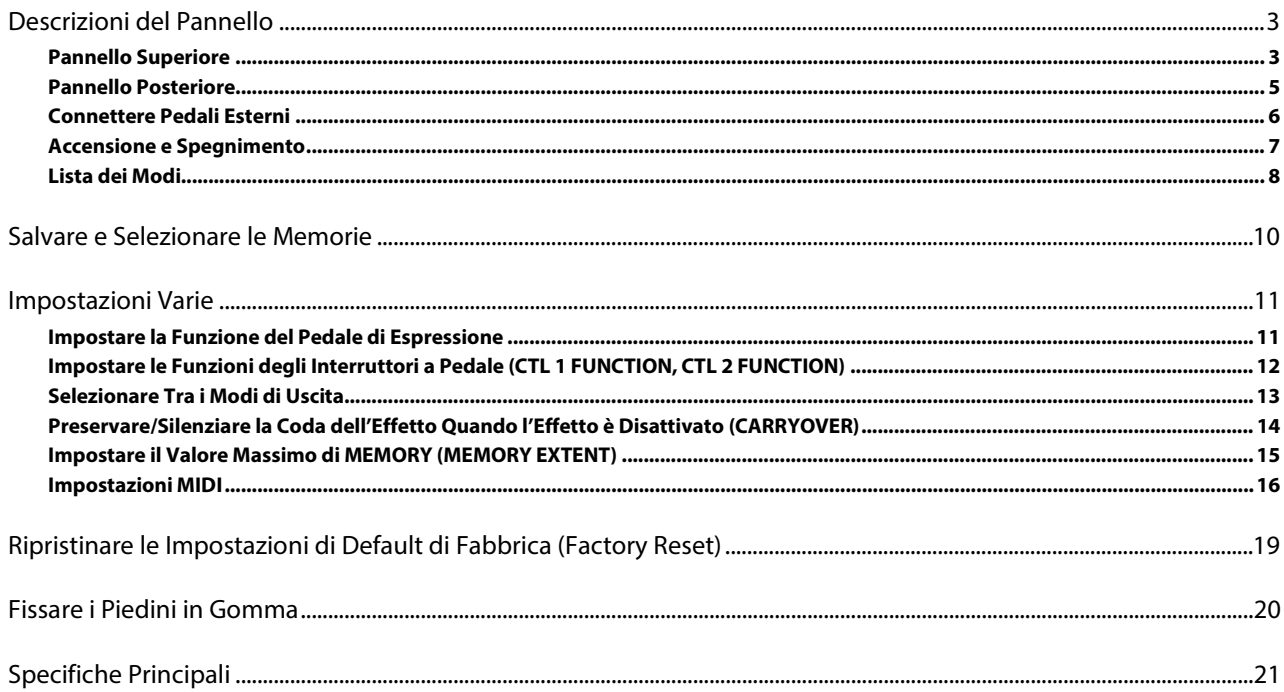

## <span id="page-2-0"></span>Descrizioni del Pannello

## <span id="page-2-1"></span>Pannello Superiore

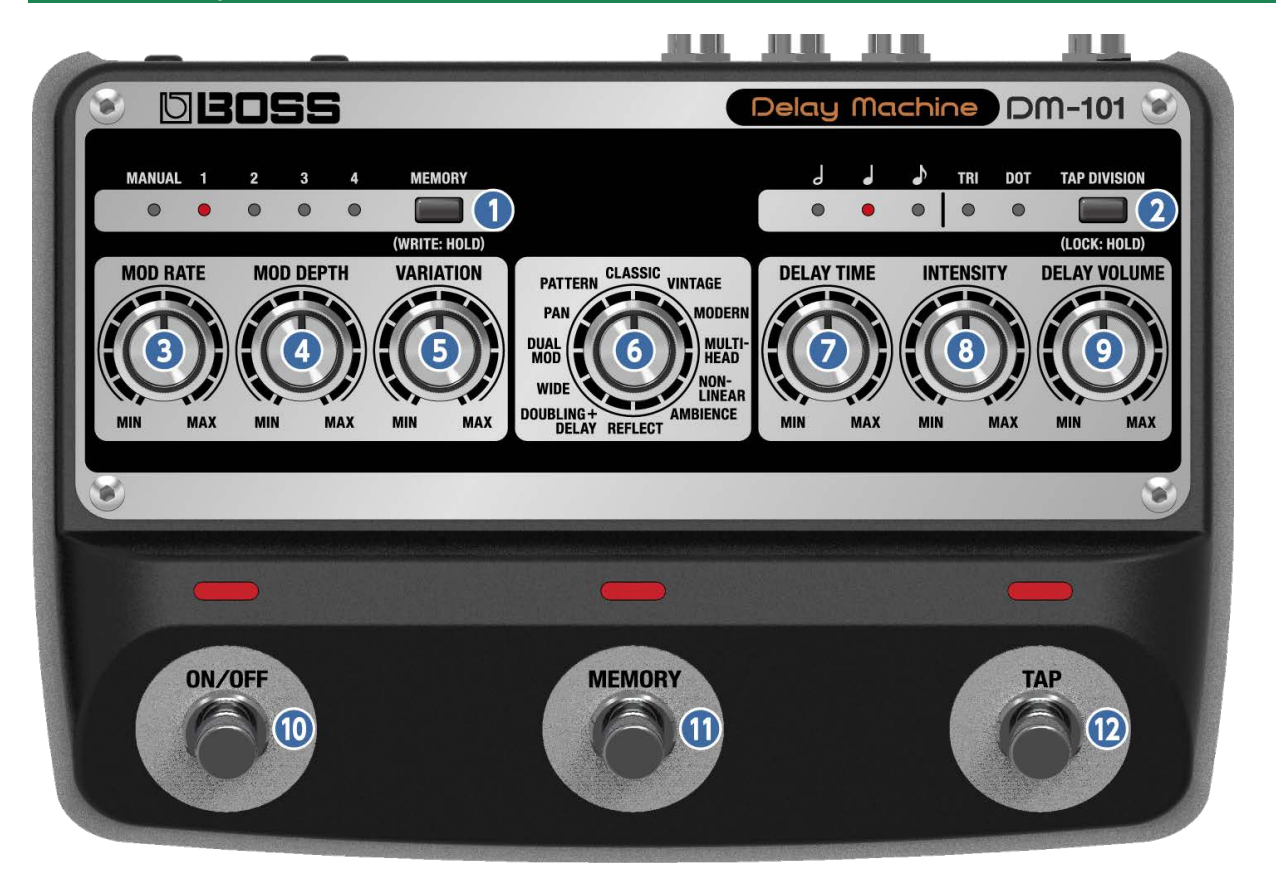

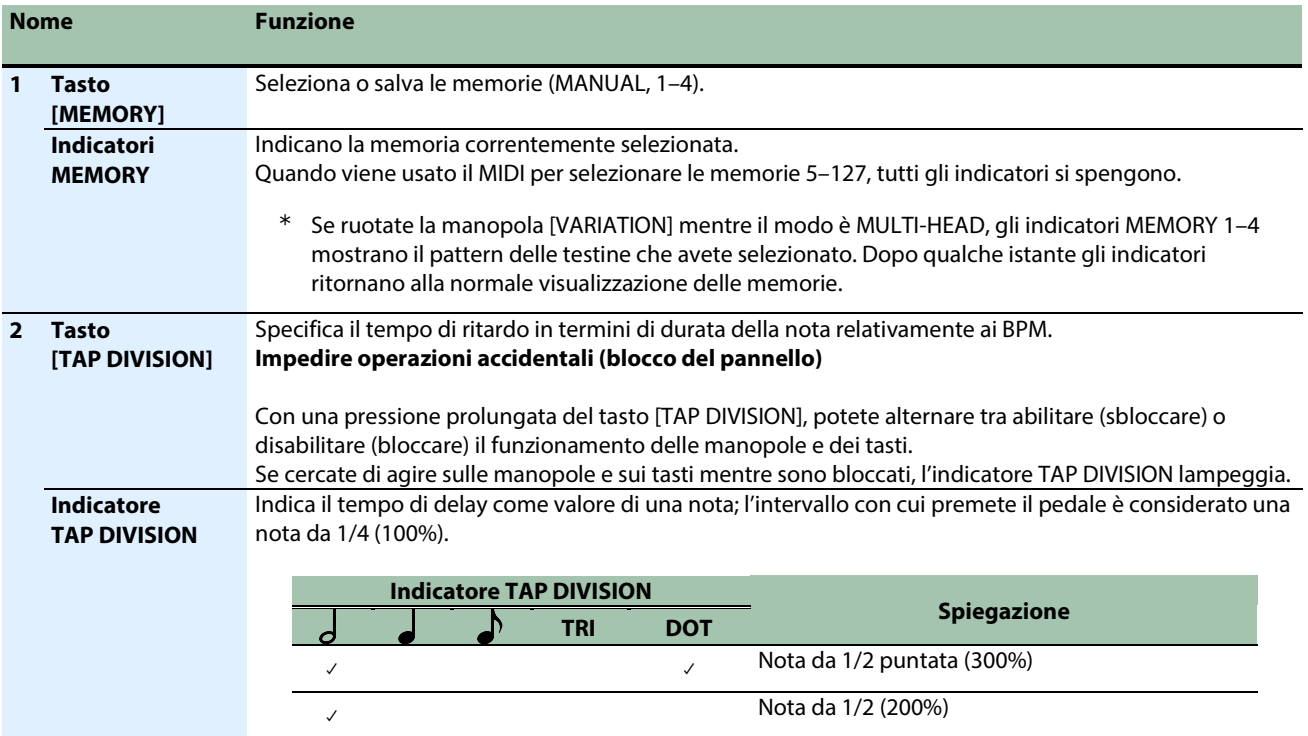

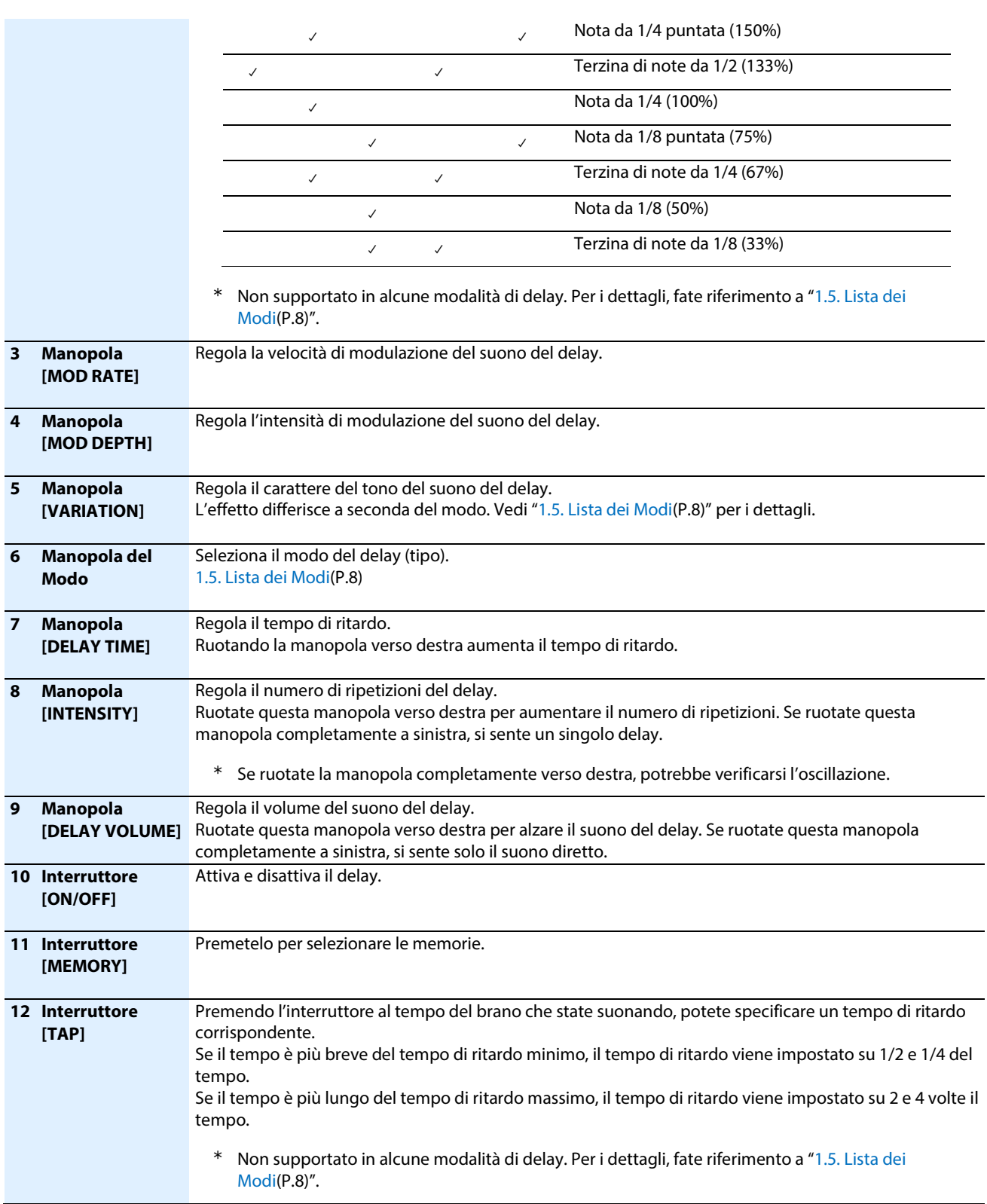

## <span id="page-4-0"></span>Pannello Posteriore

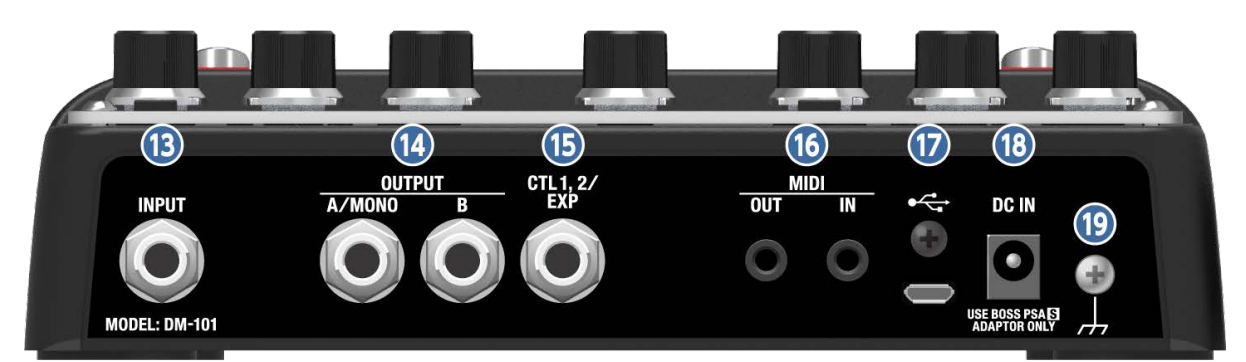

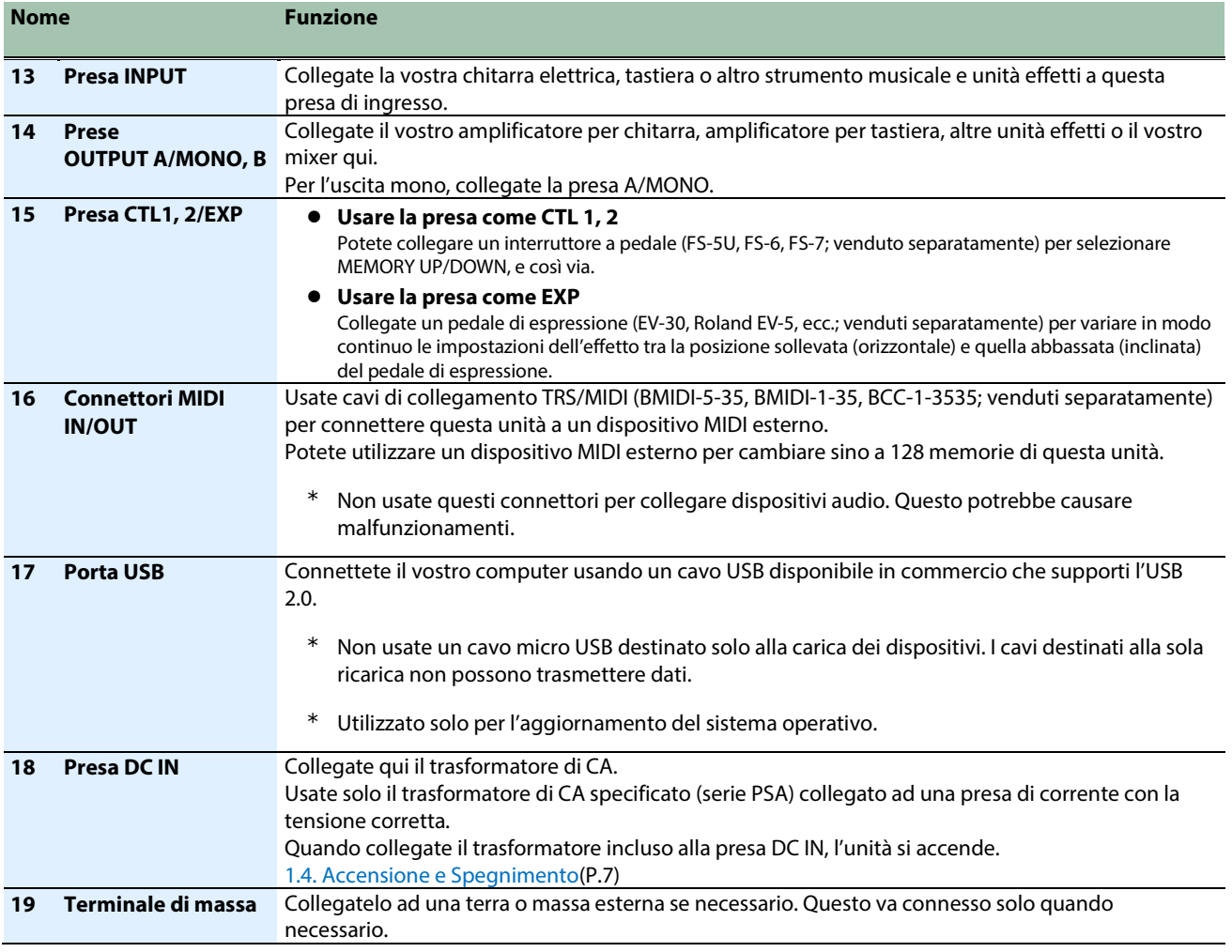

\* Per evitare malfunzionamenti e/o danni ai dispositivi, abbassate sempre il volume, e spegnete tutte le unità prima di eseguire qualsiasi collegamento.

### <span id="page-5-0"></span>Connettere Pedali Esterni

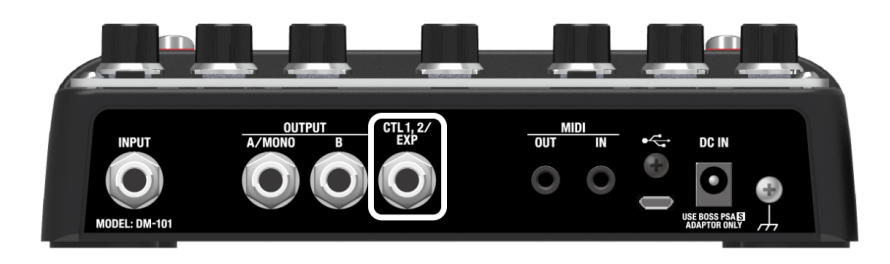

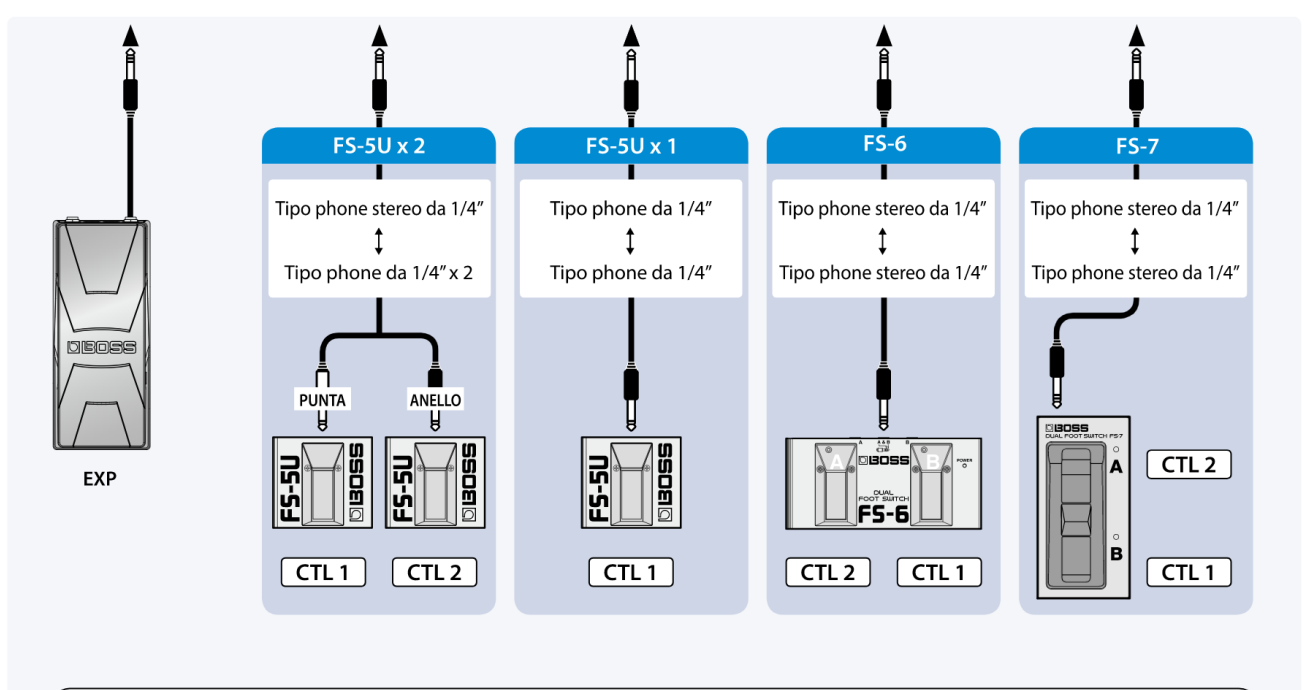

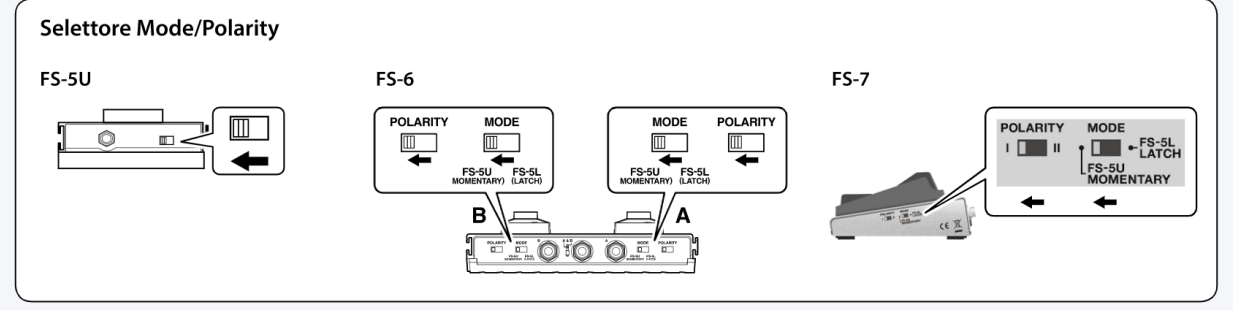

## <span id="page-6-0"></span>Accensione e Spegnimento

Completati i collegamenti, accendete i vari dispositivi nell'ordine specificato sotto. Accendendo i dispositivi nell'ordine sbagliato, rischiate di causare malfunzionamenti e/o danni ai dispositivi.

\* Controllate sempre che il livello di volume sia abbassato prima di accendere/spegnere l'unità. Anche con il volume al minimo, potreste avvertire un rumore all'accensione/spegnimento. Ma questo è normale, e non indica un malfunzionamento.

#### **Accensione**

Accendete l'amplificatore per chitarra per ultimo.

#### **Spegnimento**

Spegnete l'amplificatore per chitarra per primo.

## <span id="page-7-0"></span>Lista dei Modi

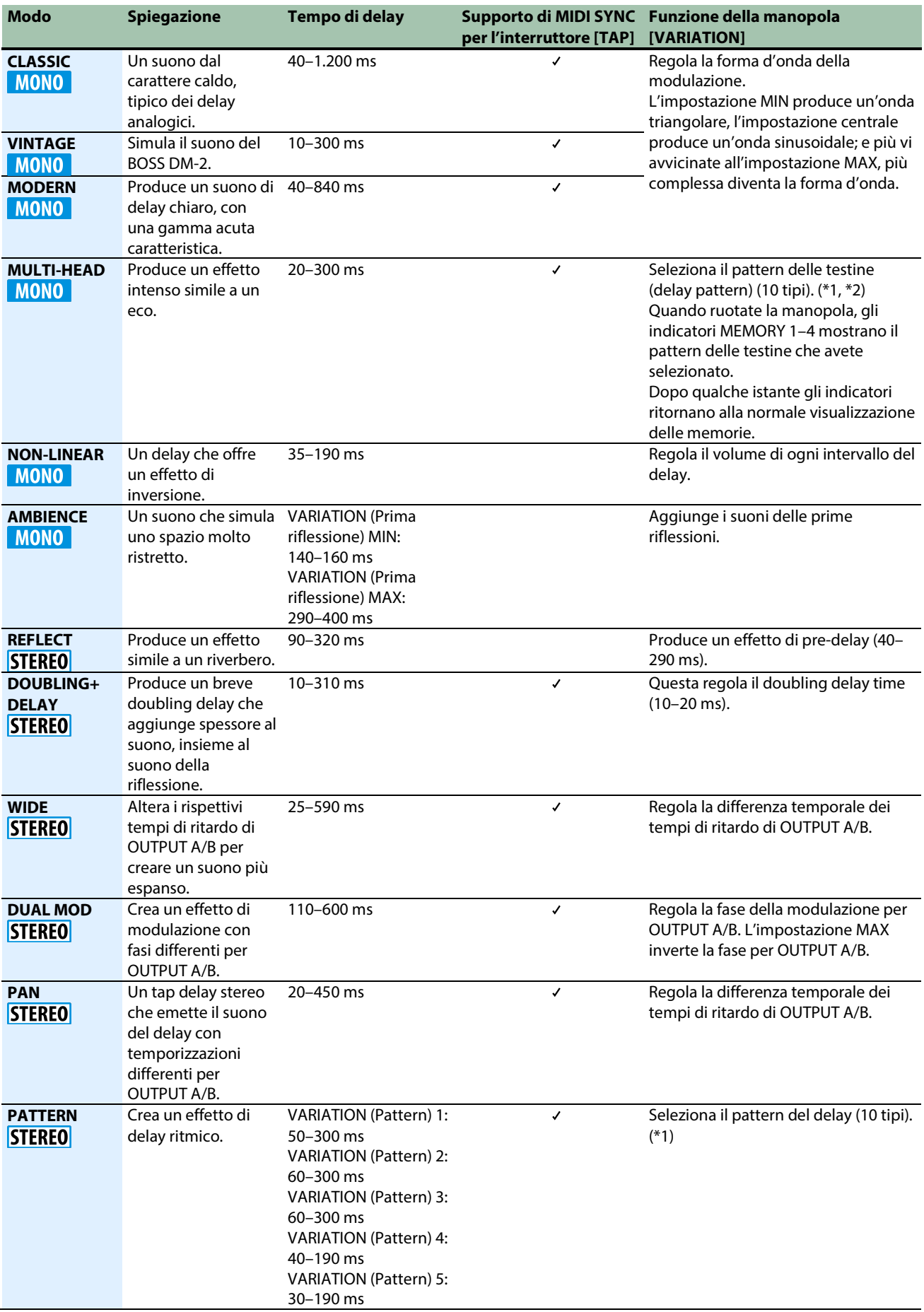

VARIATION (Pattern) 6: 50–300 ms VARIATION (Pattern) 7: 60–290 ms VARIATION (Pattern) 8: 20–80 ms VARIATION (Pattern) 9: 60–300 ms VARIATION (Pattern) 10: 60–300 ms

(\*1) Potete selezionare i pattern 1–10 cambiando la posizione della manopola.

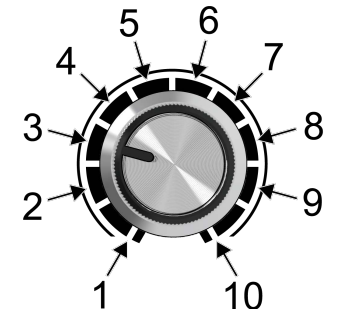

(\*2) I contenuti dei pattern e delle testine 1–10 sono indicati sotto.

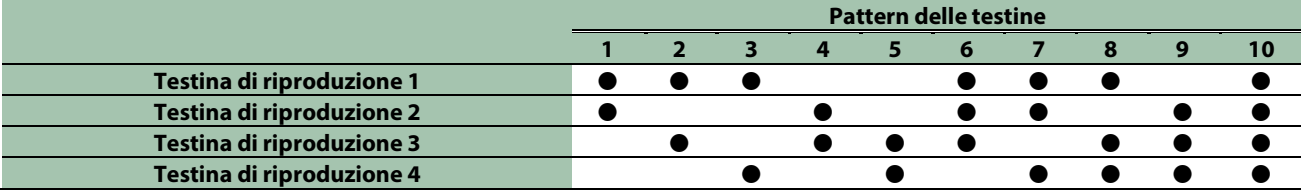

## <span id="page-9-0"></span>Salvare e Selezionare le Memorie

## Salvare in una Memoria

Potete salvare le impostazioni che avete modificato.

**1. Tenete premuto il tasto [MEMORY].**

L'indicatore del numero di memoria correntemente selezionato lampeggia, e la memoria si pone nella modalità di standby di scrittura.

- **2. Sollevate il dito dal tasto [MEMORY].**
- **3. Premete il tasto [MEMORY] per selezionare dove salvare la memoria.**

Ad ogni pressione del tasto, il selettore della memoria compie il seguente ciclo: MANUAL $\rightarrow$ 1 $\rightarrow$ 2 $\rightarrow$ 3 $\rightarrow$ 4.

#### **MEMO**

Potete utilizzare un dispositivo MIDI esterno per selezionare le memorie 5–127. Quando selezionate le memorie 5–127, gli indicatori MEMORY 1–4 lampeggiano tutti.

**4. Tenete premuto il tasto [MEMORY] ancora una volta per salvare.**

Gli indicatori del numero della memoria lampeggiano rapidamente. Quando rimangono accesi, l'operazione di salvataggio è completa.

\*\*\*\*\*\*\*\*\*\*\*\*\*\*\*\*

Quando utilizzate un dispositivo MIDI esterno per selezionare le memorie 5–127, gli indicatori MEMORY 1–4 lampeggiano tutti rapidamente e poi si spengono.

- Se agite sulle manopole o sull'interruttore a pedale prima del punto 3, l'operazione di salvataggio viene annullata.
- Se avete salvato in MANUAL, vengono salvate solo le impostazioni del tasto [TAPE] e del pedale di espressione.

### Selezionare le Memorie

Ecco come richiamare una memoria salvata.

**1. Premete il tasto [MEMORY] o l'interruttore [MEMORY] per selezionare la memoria.**

Ad ogni pressione del tasto/interruttore, il selettore della memoria effettua la selezione in ciclo come segue:  $MANUAL \rightarrow 1 \rightarrow 2 \rightarrow 3 \rightarrow 4$ .

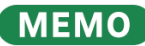

Potete utilizzare un dispositivo MIDI esterno per selezionare le memorie 5–127 via MIDI. Quando selezionate le memorie 5–127, gli indicatori MEMORY 1–4 si spengono tutti.

#### Che cos'è "MANUAL" (manuale)?

Normalmente, gli effetti vengono applicati secondo le impostazioni in memoria. Però, quando selezionate MANUAL, gli effetti vengono applicati secondo la posizione delle manopole sul pannello. In questa condizione, le impostazioni di TAP DIVISION e del pedale di espressione che vengono richiamate sono quelle salvate in MANUAL (che sono modificabili).

## <span id="page-10-0"></span>Impostazioni Varie

#### <span id="page-10-1"></span>Impostare la Funzione del Pedale di Espressione

Collegando un pedale di espressione (come l'EV-30, venduto separatamente) alla presa CTL 1, 2/EXP, potete controllare le manopole del pannello superiore ad eccezione della manopola del Modo.

Potete impostare i rispettivi suoni per quando il pedale di espressione si trova nella posizione MAX (con la punta completamente abbassata) e la posizione MIN (con la punta completamente sollevata), ed effettuare un controllo continuo.

Potete usare impostazioni differenti del pedale di espressione per MANUAL e per ognuna delle memorie in MEMORY 1–4.

Potete anche impostare e aggiungere una funzione differente alle funzioni che avete già impostato. Questo vi permette di creare impostazioni che agiscono su più manopole simultaneamente.

- **1. Usate il tasto [MEMORY] per selezionare la memoria (MANUAL, MEMORY 1–4) di cui volete configurare il pedale di espressione.**
- **2. Tenete premuto l'interruttore [TAP] e premete il tasto [TAP DIVISION].**

L'indicatore TRI lampeggia.

- **3. Usate le rispettive manopole per impostare il suono che viene usato quando il pedale ha il valore MIN (con la punta completamente sollevata).**
- **4. Premete di nuovo il tasto [TAP DIVISION].**

L'indicatore DOT lampeggia.

- **5. Usate le rispettive manopole per impostare il suono che viene usato quando il pedale ha il valore MAX (con la punta completamente abbassata).**
- **6. Premete nuovamente il tasto [TAP DIVISION] per uscire dalle impostazioni della funzione.**

#### **MEMO**

Se volete cancellare le impostazioni della funzione del pedale di espressione, seguite le istruzioni ai punti da 1 a 6 sopra, senza agire su alcuna manopola ai punti 3 e 6.

#### **INOTA**

- Per salvare le impostazioni della funzione del pedale di espressione, dovete salvare la memoria.
- Usate solo il pedale di espressione specificato. Collegare pedali di espressione di altri costruttori potrebbe provocare malfunzionamenti.

## <span id="page-11-0"></span>Impostare le Funzioni degli Interruttori a Pedale (CTL 1 FUNCTION, CTL 2 FUNCTION)

Ecco come configurare le funzioni dell'interruttore a pedale connesso alla presa CTL 1, 2/EXP (FS-5U, FS-6, FS-7; venduti separatamente).

- **1. Tenete premuto l'interruttore [TAP], e accendete l'unità.**
- **2. Impostate la manopola del Modo su "CLASSIC" per impostare la funzione di CTL 1, o su "VINTAGE" per impostare la funzione di CTL 2.**
- **3. Usate il tasto [MEMORY] per selezionare la funzione da impostare.**

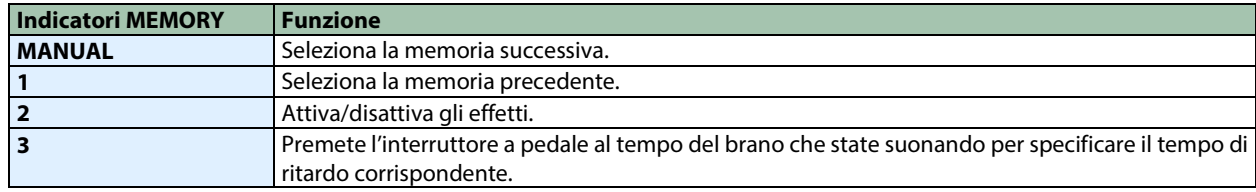

**4. Premete l'interruttore [TAP] per uscire dalle impostazioni della funzione.**

### <span id="page-12-0"></span>Selezionare Tra i Modi di Uscita

Potete cambiare il funzionamento dell'uscita selezionando i modi di uscita.

Potete disattivare l'emissione del suono diretto quando volete inviare in uscita solo il suono dell'effetto, come quando state collegando questa unità al send/return di un mixer.

- **1. Tenete premuto l'interruttore [TAP], e accendete l'unità.**
- **2. Ruotate la manopola del Modo sull'impostazione "MODERN".**
- **3. Usate il tasto [MEMORY] per selezionare il modo di uscita.**

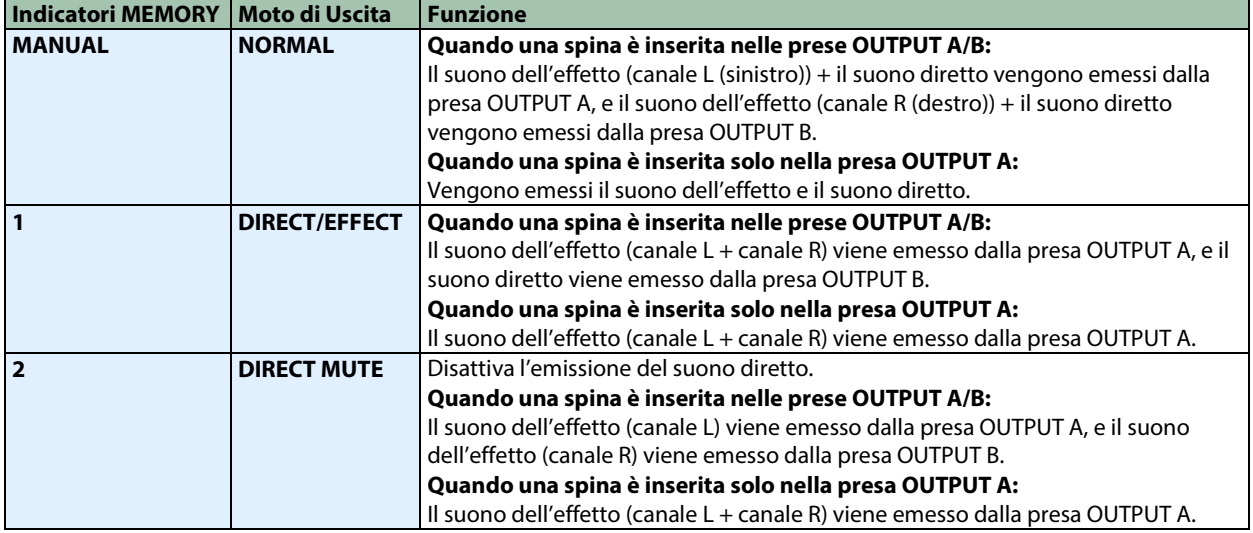

**4. Premete l'interruttore [TAP] per uscire dalle impostazioni della funzione.**

### <span id="page-13-0"></span>Preservare/Silenziare la Coda dell'Effetto Quando l'Effetto è Disattivato (CARRYOVER)

Questo imposta se preservare (prolungare) la coda dell'effetto dopo che l'effetto è stato disattivato.

- **1. Tenete premuto l'interruttore [TAP], e accendete l'unità.**
- **2. Ruotate la manopola del Modo sull'impostazione "MULTI-HEAD".**

#### **3. Usate il tasto [MEMORY] per selezionare l'impostazione.**

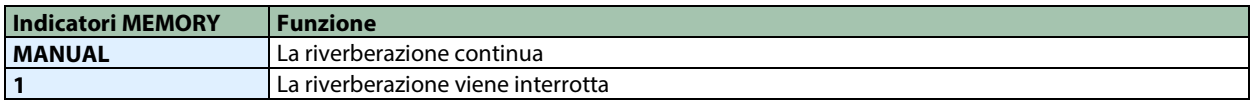

**4. Premete l'interruttore [TAP] per uscire dalle impostazioni.**

## **NOTA**

- Questo viene supportato solo quando l'effetto viene attivato e disattivato. Questo non viene supportato quando cambiate le memorie.
- Se questa funzione è impostata per far continuare l'effetto, l'auto-oscillazione dell'effetto continua ad essere emessa, anche se l'effetto viene disattivato mentre sta avvenendo l'auto-oscillazione del suono dell'effetto. Per interrompere il suono dell'auto-oscillazione, abbassate completamente la manopola [INTENSITY].

## <span id="page-14-0"></span>Impostare il Valore Massimo di MEMORY (MEMORY EXTENT)

Ecco come impostare il valore massimo delle memorie selezionabili.

- **1. Tenete premuto l'interruttore [TAP], e accendete l'unità.**
- **2. Ruotate la manopola del Modo sull'impostazione "NON-LINEAR".**

#### **3. Usate il tasto [MEMORY] per selezionare il valore massimo.**

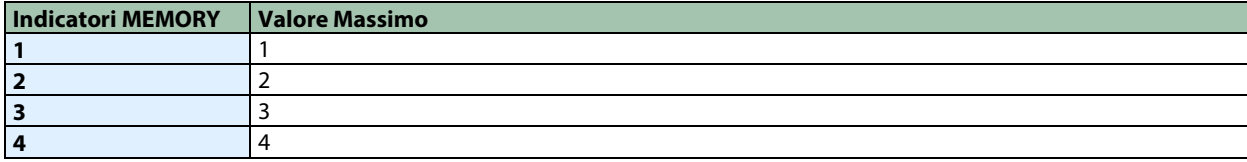

**4. Premete l'interruttore [TAP] per uscire dalle impostazioni.**

### <span id="page-15-0"></span>Impostazioni MIDI

- **1. Tenete premuto l'interruttore [ON/OFF], e accendete l'unità.**
- **2. Ruotate la manopola del Modo per selezionare il parametro da impostare.**
- **3. Usate il tasto [MEMORY] per selezionare l'impostazione.**
- **4. Premete l'interruttore [ON/OFF] per uscire dalle impostazioni.**

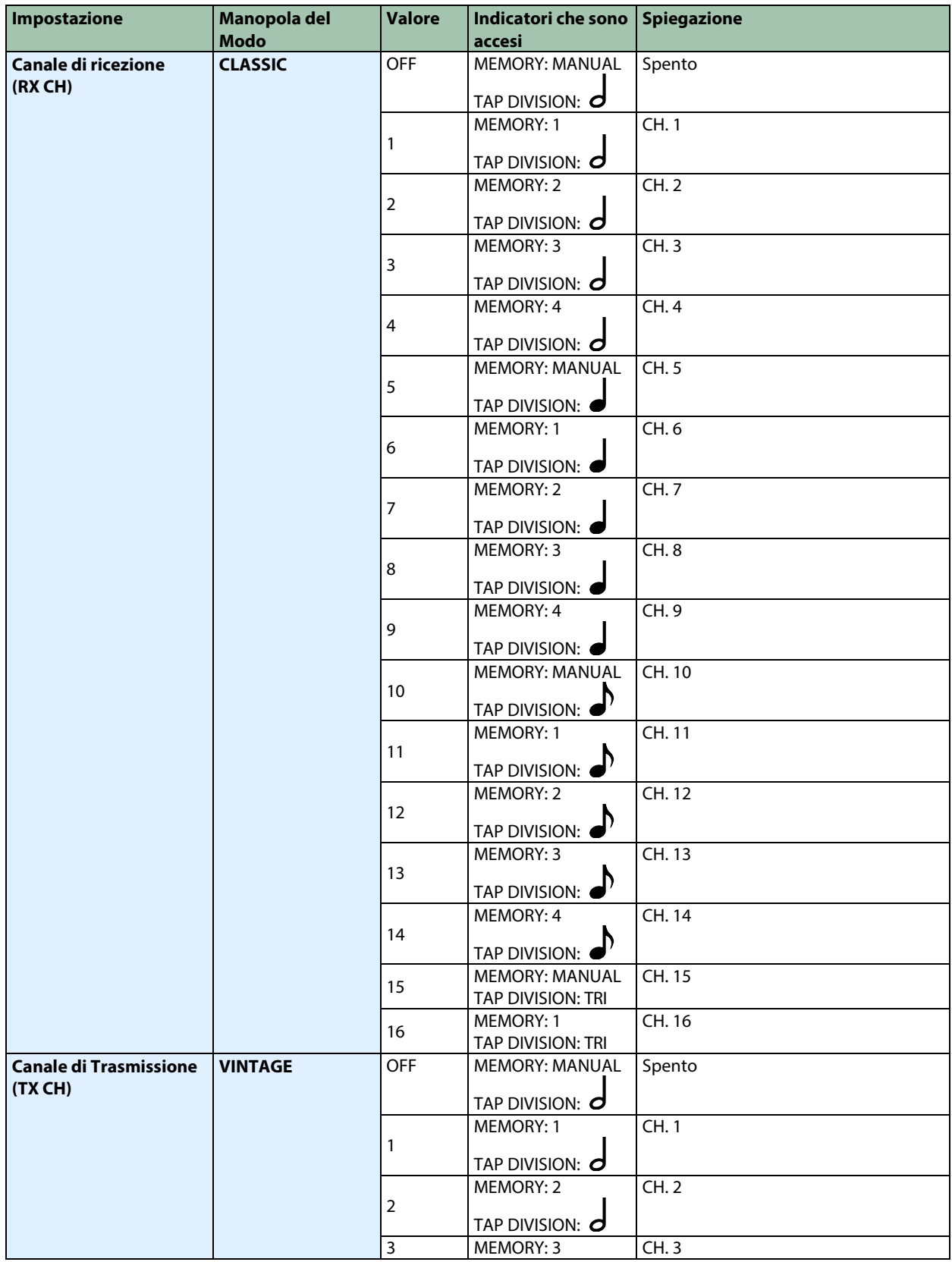

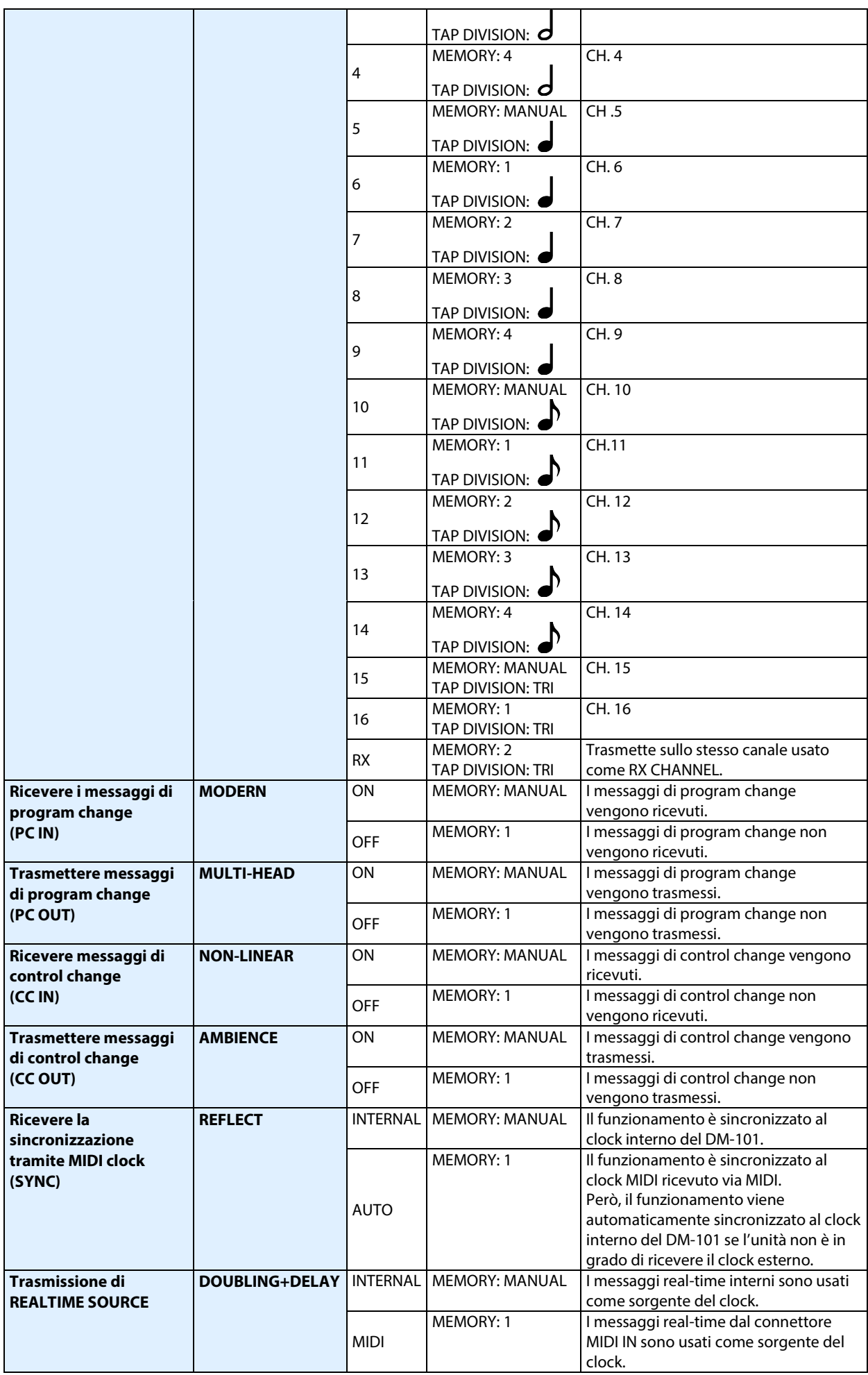

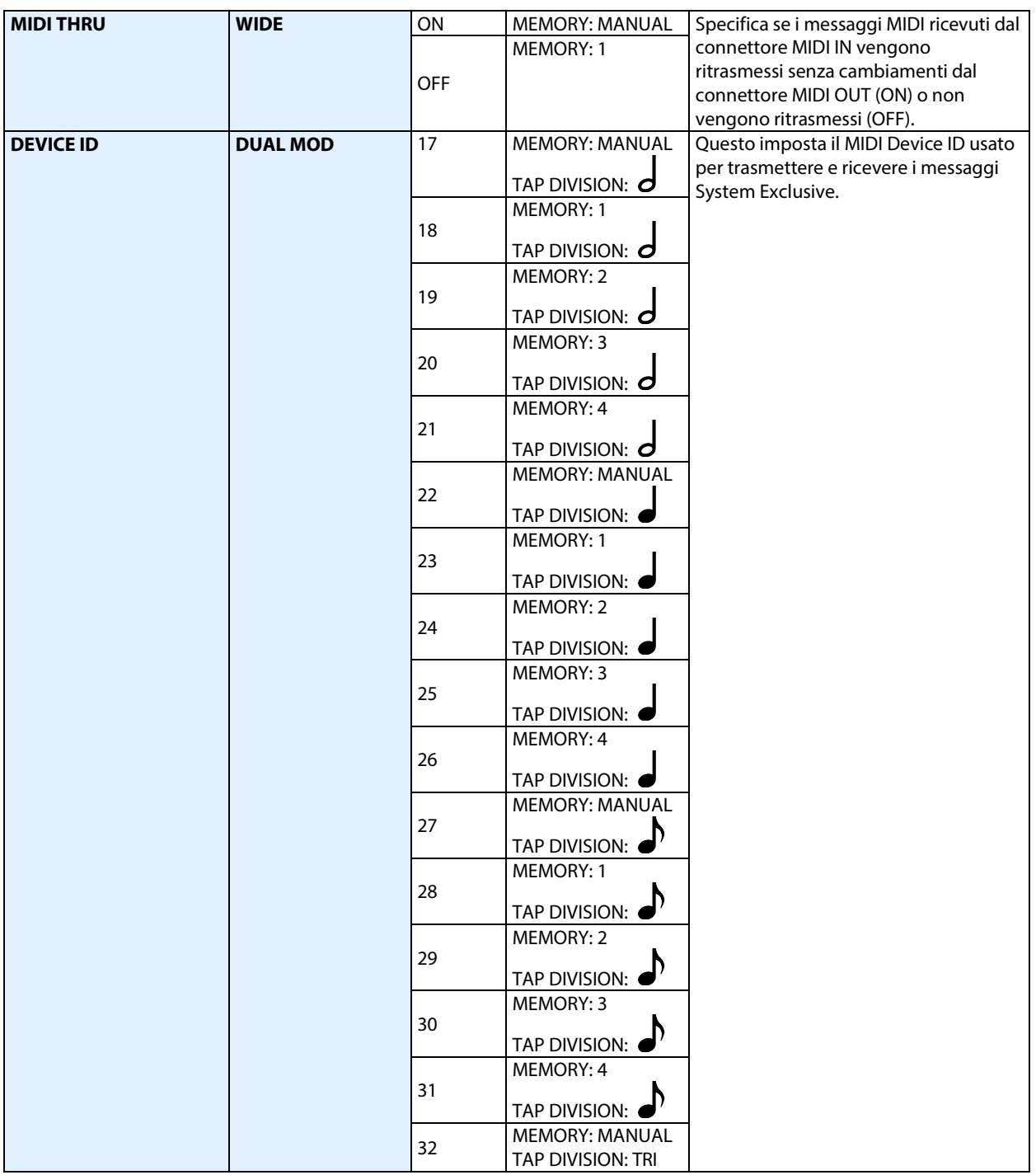

## <span id="page-18-0"></span>Ripristinare le Impostazioni di Default di Fabbrica (Factory Reset)

- **1. Tenete premuto l'interruttore [ON/OFF] e l'interruttore [TAP], e accendete l'unità.**
- **2. Premete l'interruttore [TAP].**

Questo avvia il Factory Reset. Gli indicatori MEMORY si accendono in quest'ordine: MANUAL $\rightarrow$ 1 $\rightarrow$ 2 $\rightarrow$ 3 $\rightarrow$ 4. Il reset è completo quando si accende l'interruttore [ON/OFF].

**3. Spegnete l'unità.**

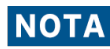

Non spegnete l'unità mentre il factory reset è in corso.

## <span id="page-19-0"></span>Fissare i Piedini in Gomma

Se necessario, potete montare i piedini in gomma (inclusi).

Fissateli nelle posizioni che appaiono nell'illustrazione.

- \* Quando ribaltate l'unità, state attenti a proteggere tasti e manopole da eventuali danni. Inoltre, maneggiate l'unità con cura, per evitare di farla cadere.
- \* Usare l'unità senza i piedini in gomma potrebbe danneggiare il pavimento.

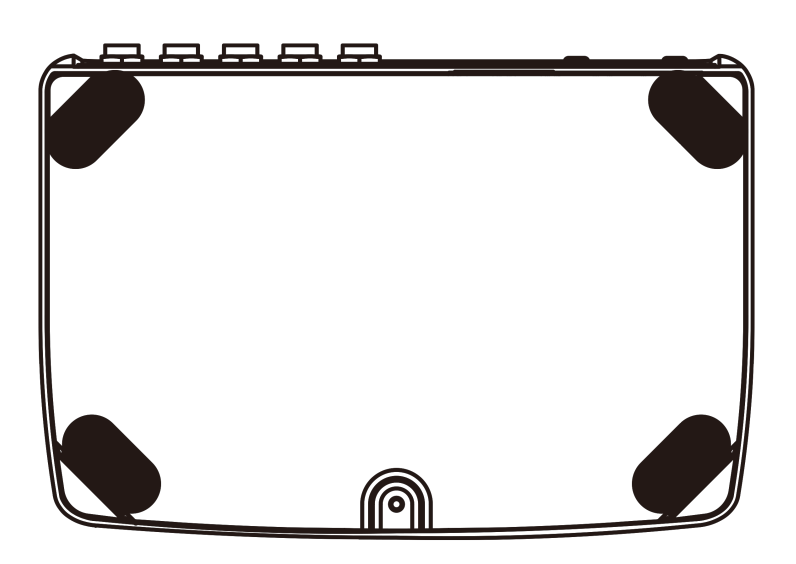

# <span id="page-20-0"></span>Specifiche Principali

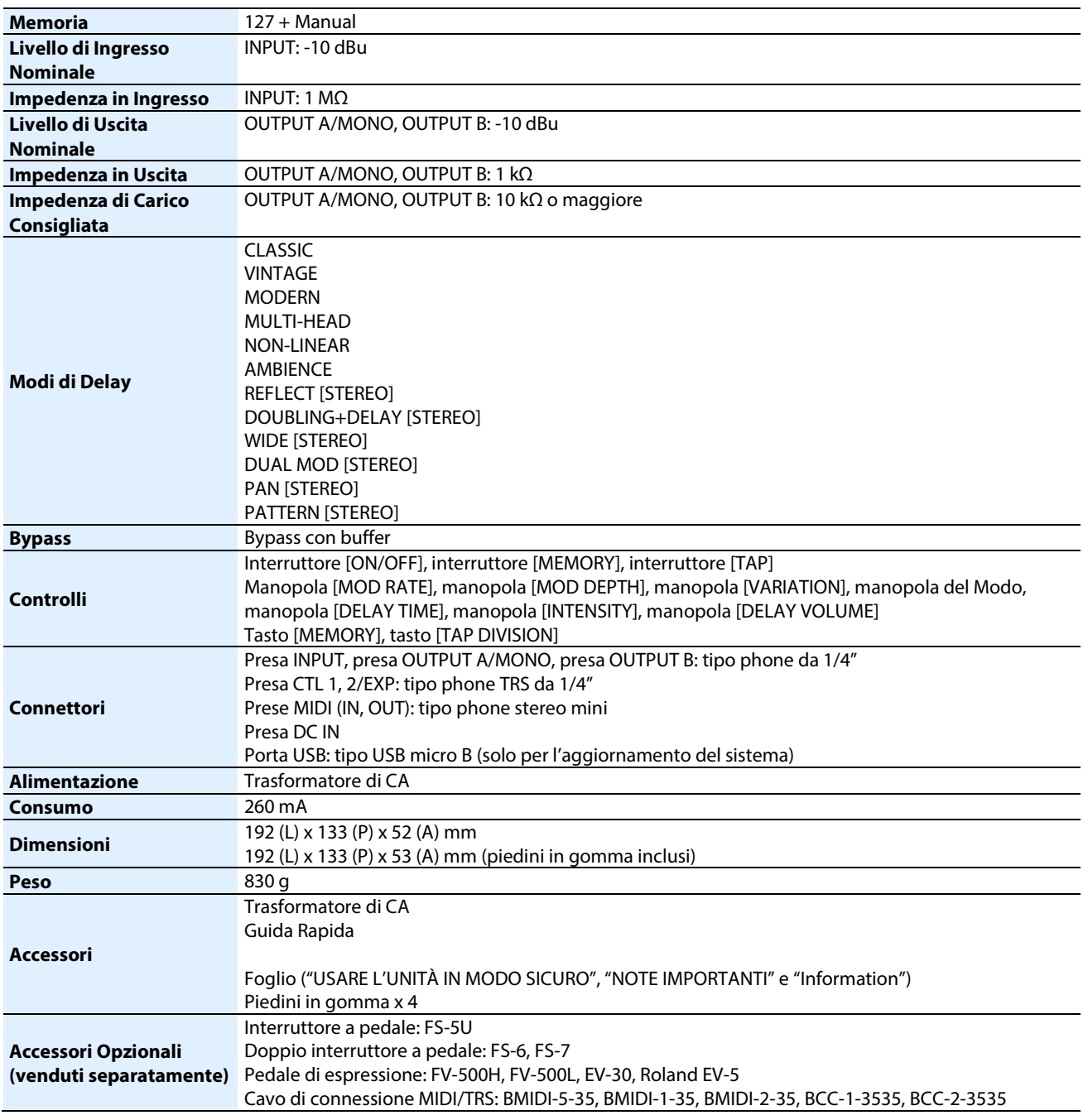

 $*$  0 dBu = 0,775 Vrms

\* Questo documento illustra le specifiche del prodotto nel momento in cui il documento è stato redatto. Per le informazioni più recenti, fate riferimento al sito Web Roland.

#### **DM-101**

### **Manuale di Riferimento**

01

©2023 Roland Corporation